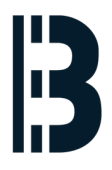

## **04 - Preparing OMLEX computer for Backup**

This guide describes how to prepare OMLEX computer for the backup.

Written By: Petr Roupec

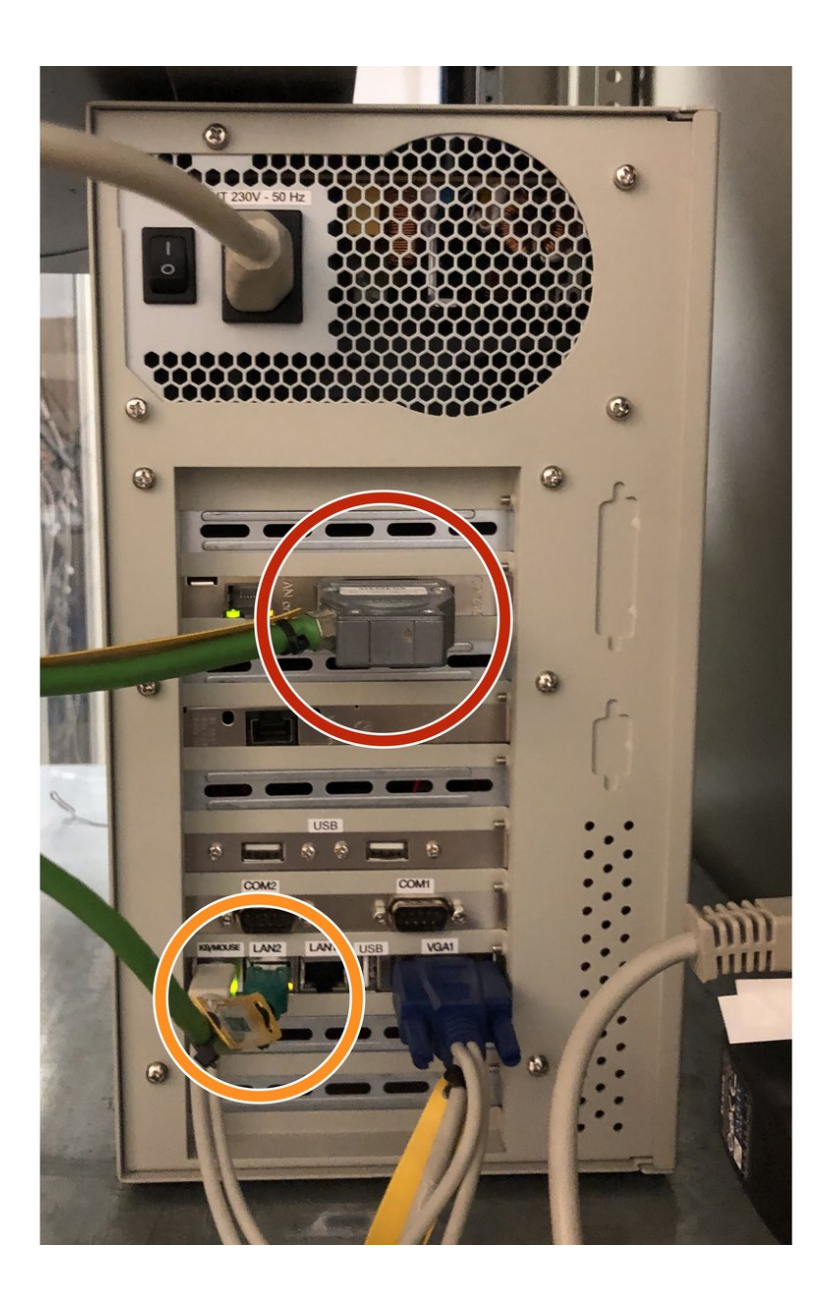

This document was generated on 2022-08-06 08:34:54 AM (MST).

## **INTRODUCTION**

This guide describes how to prepare OMLEX computer for the backup.

It is assumed that we are doing a backup of the computer in service thus it needs to be properly [shutdown](https://omlex.dozuki.com/Guide/01+-+TXP+Computer+Shutdown/244) prior this proceudre.

This document was generated on 2022-08-06 08:34:54 AM (MST).

## **Step 1 — Disconnect plant bus and terminal bus**

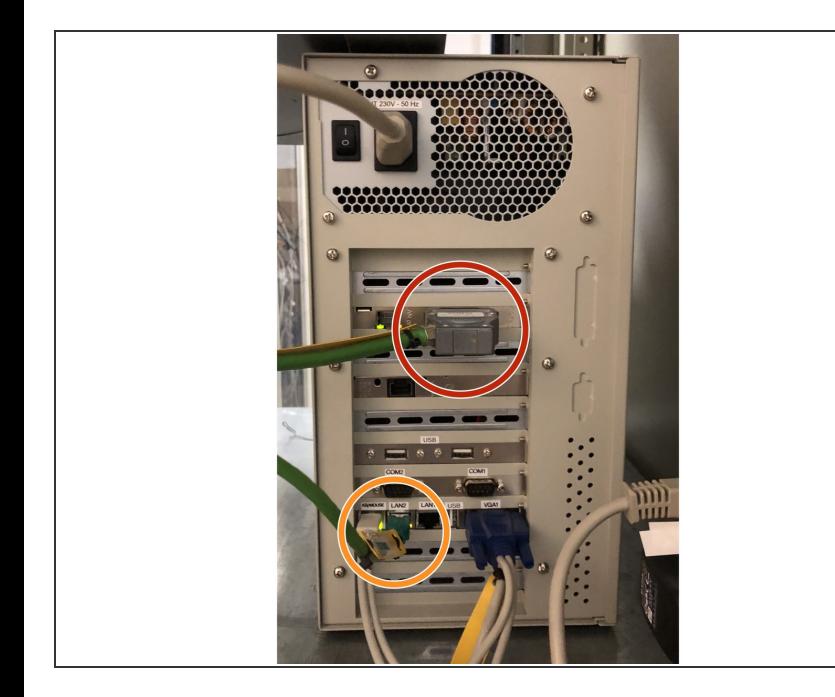

- Prior to the backup Terminal Bus to be disconnected from the computer  $\bullet$
- Prior to the backup Plant Bus to be disconnected from the computer  $\bullet$
- $(i)$  Terminal bus is connected to LAN2
- Plant Bus is connected to CP1613 card

## **Step 2 — Connected Bohemia Market Rescue & BAckup Server**

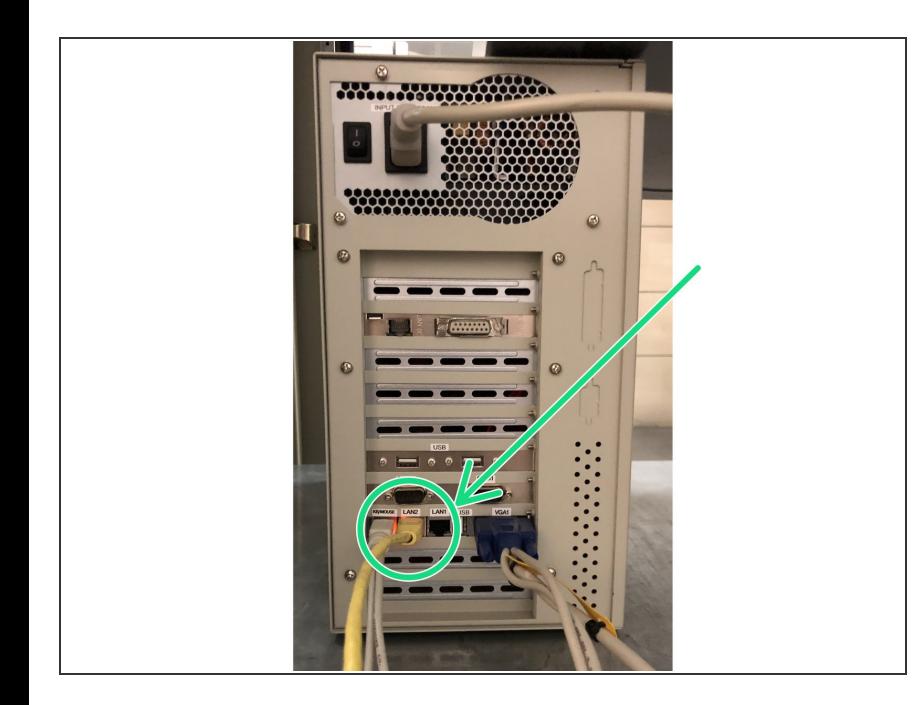

Connect cable going to Bohemia Market Rescue & Backup Server to the LAN 2 port  $\bullet$ 

This document was generated on 2022-08-06 08:34:54 AM (MST).